# **УЧЕБНИК КАК ЭЛЕМЕНТ КОМПЬЮТЕРНО-**ОРИЕНТИРОВАННОЙ СРЕДЫ ОБУЧЕНИЯ В ОСНОВНОЙ ШКОЛЕ *<u>THA ПРИМЕРЕ VUEБНИКА МАТЕМАТИКИТ</u>*

Порий Михайлович Колягин, профессор, доктор педагогических наук, действительный член РАО

Лидия Михайловна Короткова, заведующая лабораторией естественноматематического образования Федерального института развития образования, профессор, доктор педагогических наук

Валерий Дмитриевич Скоробогатов, заведующий лабораторией учебно-методического центра профессионального образования Департамента образования Москвы

В последнее время появилось много электронных учебных продуктов, которые закуплены школами, но практически не используются, поскольку их создавали компьютерные фирмамы, далёкие от педагогики.

Использование информационных технологий должно быть комфортным и для учителя. и для учеников. Электронный образовательный комплекс (ЭОК) необходимо составить так, чтобы по нему можно было работать и в компьютерном классе, и с единственным компьютером, и даже при отсутствии компьютера (или его поломке).

Компьютерная технология должна органично включаться в привычную структуру урока, облегчать труд учителя и делать обучение более современным и привлекательным, не требовать отказа от традиционных приёмов и методов обучения. Учитель на практике должен осознать потребность и полезность компьютерной поддержки процесса обучения. С этой целью в примерный сценарий урока следует включать краткие методические указания к каждой теме учебного курса, выделяя самое существенное.

Система сигнализации на полях учительского экземпляра должна быть гораздо шире, чем для ученика, и быть чётким ориентиром возможного практического применения компьютера на уроке. Компьютерная

поддержка процесса обучения должна органически вписываться в его традиционные формы (работа с учебной книгой и живое слово учителя).

#### Свобода выбора

Принятый в 1992 году Закон «Об образовании» провозгласил, в частности, полную свободу выбора любой школой программы и учебников по каждому учебному предмету. Министерство просвещения запланировало «в ближайшие 4-5 лет создать 400-500 учебников нового поколения, не считая разнообразных пособий, приближенных к потребностям разных регионов». Но действительность превзошла ожидаемое: в 1999 г. в России было издано 1152 школьных учебника. Тот факт, что, по официальным данным, в 1995/96 учебном году лишь 15% школьников были обеспечены учебниками, а в 1998 г. один школьный учебник приходился на четырёх учащихся, по-видимому, мало кого из руководителей волновал. Альтернативность в выборе школьных учебников повлекла за собой тяжкие последствия.

Но, может быть, положение с учебниками на сегодняшний день изменилось? Естественно, изменилось. В опубликованном в январе 2002 года Федеральном списке школьных учебников, рекомендованных Министерством образования, содержится 60 учебников математики (не считая учебников для начальной школы) и, кстати сказать, 75 учебников истории. Число авторов учебников и число издательств, их издающих, резко возросло. Это с одной стороны. С другой - в ноябре 2002 года в одной из публикаций было приведено письмо учительницы о положении дел с учебниками на селе: «Стоит отъехать от Москвы километров 200, как попадаешь в совершенно другую жизнь. В деревне, где у нас дача, учебников не хватает настолько, что дети учатся по совсем старым или вообще со слов учителя... родители детей сидят без работы, денег никаких не получают. Они просто не в состоянии купить своему ребёнку учебник».

Итак, первая современная проблема школьного учебника математики (впрочем, как и любого другого школьного учебника) обозначилась достаточно весомо - ножницы между предложением и потреблением. Учебников много, а учиться не по чему!

Публикация Федерального списка учебников в «Учительской газете» шла под девизом: «Министерство рекомендует - учитель выбирает!». Но о каком выборе может идти речь, если даже в школьной библиотеке отсутствуют все предлагаемые учебники хотя бы в одном экземпляре? Да и всем известно, что каждый регион России способен закупить в лучшем случае лишь один из рекомендуемых Министерством комплектов учебников, выбор которого, как правило, определяется чиновником регионального управления образованием. И декларируемая альтернативность учебника остаётся альтернативной на бумаге, а на сделанный регионом выбор нередко оказывает мощное влияние то или иное издательство. Практикующий учитель обычно не в состоянии даже купить тот или иной учебник. Более того, до настоящего времени большинство школьных учебников покупается на родительские деньги. Известно, что далеко не все учебники (в том числе и учебники математики), имеющие гриф Министерства образования, качественные. Об этом свидетельствуют и школьная практика, и публикации в средствах массовой информации. Причиной тому, во-первых, плохая экспертиза учебников, во-вторых, отсутствие должной экспериментальной и опытной их проверки и, в-третьих, недостаточная педагогическая квалификация авторских коллективов.

Очень немногие из учебников математики, имеющие гриф Министерства образования, по-настоящему проверены в массовой школе. Утеряна полезная отечественная педагогическая традиция второй половины XX века — каждый школьный учебник должен проходить три стадии: экспериментальную проверку, опытную проверку и локально-массовое внедрение. И называться соответственно (прежде чем стать учебником) — экспериментальный учебник, пробный учебник и учебное пособие. Понятно, что в условиях неуправляемой альтернативности выполнить это требование практически невозможно.

С учебниками математики А.П. Киселёва, которые действовали в отечественной школе более 60 лет, связано важнейшее требование к школьным программам и учебникам - стабильность. На первый взгляд кажется, что стабильность и альтернативность противоречат друг другу. Но и здесь можно найти разумную меру: утвердить один-три учебника в качестве стабильных (основных), а всеми остальными учебниками предоставить учителю возможность пользоваться как дополнительными. Конечно, основные учебники должны быть содержательно и структурно одинаковыми, чтобы учащиеся и учитель имели возможность по мере необходимости их поменять.

Стабильность учебника математики связана и с продолжительностью его жизни в школе. Образец такого рода стабильности опять-таки показывают учебники А.П. Киселёва. Только при стабильности школьного учебника учитель (когда узнает его досконально и неоднократно испытает на практике; уяснит все его достоинства и недостатки) может проявить полноценную творческую инициативу. В отличие, например, от учебников истории (которые, как правило, политизированы) учебники математики содержательно-консервативны, и если требуют, то лишь эволюционных изменений.

#### Математика и чтение

Проблема современного школьного учебника (и, в частности, школьного учебника математики) оказалась тесно связанной с проблемой обучения русскому (родному) языку. Обучаясь даже по хорошему учебнику математики, ученик должен воспринимать текст и понимать его смысл. Должен, но часто не может. Об этой беде современных школьников свидетельствует и программа «Чтения», организованная газетой «Книжное обозрение» «... Молодое поколение не читает, давление видео и кино вымывает чтение из структуры досуга даже в традиционно читающих крупных городах... Редко чтение у многих взрослых приводит к тому, что исследования ЮНЕСКО назвали «функциональной неграмотностью», - забвению умений и навыков, обретённых ещё в школе. Строго говоря, такой человек знает, как читать, но не умеет это делать».

Возможно, такое положение дел в нашей стране объясняется и тем, что русский язык и литература, а также математика перестали быть ведущими школьными учебными предметами. Об этом свидетельствует и тот факт, что, например, по учебному плану десятилетней школы 1950 года на изучение русского языка и литературы отводилось 2508 часов, а на изучение математики - 2145. По ныне действующему типовому учебному плану одиннадцатилетней школы на изучение русского языка и литературы отводится уже 1155 часов, а на изучение математики - 770. По проекту нового образовательного стандарта предполагается дальнейшее уменьшение числа учебных часов: на русский язык и литературу - на одну четверть, а на математику - на одну треть.

Естественно, что подготовка нового учебника математики должна определяться чётким техническим заданием, в которое включается содержание обучения, система требований к учащимся, а также педагогических требований к учебнику.

При традиционном знаниевом подходе к содержанию и результатам обучения требования к учебнику формулируются достаточно чётко: например, соответствие программе, научность и доступность развития познавательной самостоятельности, контроль и самоконтроль, язык и стиль изложения и т.д.

При компетентностном (прагматическом) подходе эти требования (как, впрочем, и требования к учащимся) в тексте проекта общеобразовательного стандарта формулируются общо и неотчётливо. Например, «соответствие стратегии модернизации содержания образования», «степень новизны учебного пособия», «возможность использования пособия при работе по различным образовательным программам» и т.п. (всего 13 требований).

Компетентностный подход к содержанию и результатам школьного обучения, заимствованный у Запада, требует радикальных изменений в структуре и содержании учебной программы и учебников математики. Но есть ведь горький опыт революционных изменений школьной системы математического образования! Не следует наступать на те же «грабли»: изменения должны быть очень осторожными, а главное - эволюционными. Широкое распространение в современном мире компьютерных технологий должно быть использовано для поддержки печатного учебного текста, эффективного развития логического мышления учащихся и их пространственного воображения средствами математики, а не для замены печатного слова электронным изображением, процесса решения математической задачи - ответами на вопросы выборочного текста. Математика должна продолжать приводить ум в порядок (М.В. Ломоносов).

## Модернизация школьного математического образования

Анализ современного состояния школьного обучения математике и многолетнего опыта её преподавания в отечественной школе даёт возможность сформулировать основные положения концепции модернизации школьного математического образования в современных условиях:

• Любая модернизация обучения математике должна опираться на результаты опыта работы школы (в прошлом и настоящем) как в нашей стране, так и за рубежом; сохранять все позитивные традиции и достижения отечественной школы; заимствовать из зарубежной школы лишь лучшее и пригодное в наших условиях. Обновление должно быть эволюционным, таким, чтобы учитель был готов к проводимым изменениям содержания и методов обучения, был убеждён в их необходимости и полезности; в том же должны быть убеждены научная и педагогическая общественность и родители школьников. Заранее должны быть подготовлены, широко обсуждены место математики в учебном плане, учебные программы, учебно-методические пособия.

• *Математика и русский язык с литературой должны оставаться приоритетными учебными предметами в основной общеобразовательной школе.* Они должны быть обеспечены необходимым и достаточным для основательной базовой подготовки числом учебных часов в неделю. Это также означает, что желательная разгрузка школьников должна быть осуществлена не за счёт сокращения основных учебных предметов, а за счёт устранения многопредметности, повышения качества учебной литературы, совершенствования методики преподавания (в том числе и за счёт широкого использования компьютерных технологий).

• Обучение математике в начальной школе призвано сформировать у всех школьников математическую грамотность, включающую знание начального курса арифметики, необходимые вычислительные навыки, умения проводить простейшие рассуждения в ходе решения текстовых задач, первичные навыки математической речи и письма, и тем самым обеспечить подготовку детей к изучению систематических курсов математики.

• Обучение математике в основной школе должно оставаться фундаментальным, создающим равные условия всем школьникам для продолжения образования в старшем звене средней школы независимо от избранного профиля. Это означает, что курсы арифметики, алгебры и геометрии должны оставаться самостоятельными, систематическими, конкретно-дедуктивными, взаимосвязанными (по горизонтали и вертикали). Наряду с формированием системы математических знаний в процессе обучения у всех школьников должны развиваться логическоемышление, пространственное воображение и интуиция.

• Современная старшая средняя школа должна иметь следующие основные профили: общеобразовательный, гуманитарный, естественно-технический и физикоматематический; экономический, юридический и тому подобные профили не являются основными и функционируют по мере необходимости. Математика в профильной школе, как и другие основные учебные предметы, должна иметь устойчивое ядро, инвариантное по отношению к профилю и позволяющее школьникам перейти с одного профиля на другой как в течение учебного года, так и по окончании школы (при минимальной дополнительной подготовке). Это означает, что курс математики в профильных классах должен иметь достаточное число автономных тем, изучаемых по выбору и соответствующих избранному профилю.

• Новые разделы школьного курса математики (элементы комбинаторики, теории вероятностей, статистики и т.д.) должны в основной школе вводиться постепенно, неявно (через задачи и упражнения), получая постепенное обобщение, частичное — в начале учебного года, а итоговое — к концу обучения в основной школе. Систематическое их изучение должно быть отнесено к профильной школе.

• Характеристика систематических курсов арифметики, алгебры, геометрии, алгебры и начал анализа должна соответствовать утверждённым содержательным стандартам.

• Использование электронных образовательных комплексов в учебном процессе открывает широкие возможности для более полного раскрытия творческого потенциала школьников, изучающих математику (особенно на профильном уровне), позволяет существенно дополнить и углубить основное ядро математических знаний (стандарт) с помощью различного рода электронных приложений. Кроме того, открываются дополнительные возможности обеспечить оперативный контроль и самоконтроль математических знаний учащихся и своевременную коррекцию методики обучения математике.

#### Электронный образовательный **KOMNNEKC**

Начиная с 2004 года, проводится экспериментальная проверка электронных образовательных комплексов по математике 5–6-х классов (с последующим продолжением по всей основной школе). В создании этого ЭОК принимают участие сотрудники Федерального института развития образования (Ю.М. Колягин, Л.М. Короткова) и сотрудники ИНФОФОНДа города Ульяновска (В.Д. Скоробогатов).

Перейдём к детальному описанию этого электронного комплекса, созданного с учётом всех названных принципиальных положений и опыта работы современной отечественной школы и школы прошлого.

Комплект состоит из следующих частей:

• учебник для школьника, снабжённый сигнализацией о формах возможного использования компьютера в процессе изучения;

• компьютерный диск для школьника, содержание которого описано далее;

• пособие для учителя, включающее в себя копию текста учебника (с имеющейся на нём сигнализацией), методические рекомендации об особенностях изучения каждого параграфа учебника с указанием по тематическому планированию и примерным вариантам распределения упражнений на классные и для домашних заданий;

• диск для учителя, включающий в себя содержание диска для учащихся, а также некоторые дополнения;

• упражнения для актуализации знаний (пункт А рабочей тетради), в начале изучения каждой новой темы с желательным проецированием на экран и для фронтальной работы с классом;

• банк задач и упражнений, из которого учитель может заимствовать дополнительные задачи при наличии учебного времени;

• более полный глоссарий и развёрнутые персоналии;

• рабочая тетрадь для учащихся в традиционном (печатном) варианте с представлением отдельных заданий на компьютерном диске.

Учебный материал, представленный на компьютерном диске для учащихся, содержит следующие разделы:

# **1. ЭТО НАДО ЗНАТЬ**

Даны основные теоретические сведения по главе, которые все учащиеся должны знать и помнить.

# **2. КОНТРОЛЬНЫЕ ВОПРОСЫ**

Представлены вопросы по теоретическому материалу главы, на которые предполагается давать устные ответы.

# **3. ТЕСТЫ**

Даны итоговые тесты по главе, с помощью которых проверяется усвоение основного учебного материала, а также работа, названная «Проверь себя!» (по тексту учебника).

# **4. ТРЕНИРОВОЧНЫЕ УПРАЖНЕНИЯ**

В этом разделе представлены компьютерные варианты некоторых задач и упражне-

ний к параграфам, которые есть либо в учебнике, либо в рабочей тетради. Это даёт возможность выполнять эти упражнения либо обычным способом, либо с помощью компьютера. Задания имеют тренировочный характер. Некоторые из этих упражнений представлены в тестовой форме, а некоторые — в форме заполнения пропусков в тексте.

#### **5. ИЗ ИСТОРИИ**

Приводятся исторические сведения, связанные с учебным материалом какого-либо параграфа, а также биографические сведения об учёных, упомянутых в тексте учебника.

# **6. ДЛЯ ЛЮБОЗНАТЕЛЬНЫХ**

В этом разделе содержится материал, дополняющий сведения, представленные в некоторых параграфах учебника, или познавательные задачи; предназначен для школьников особенно интересующихся математикой.

# **7. УЧИМСЯ РАССУЖДАТЬ**

Материал этого раздела содержит обоснование некоторых свойств чисел, изложенных в данной главе, или решение задач, приобщающих школьников к простейшим рассуждениям.

# **8. УЧИМСЯ РЕШАТЬ ЗАДАЧИ**

В этом разделе представлены наиболее интересные задачи (в том числе и старинные), детально разобранные решения которых формируют у школьников общие умения решать задачи, знакомят с методом их решения.

# **9. СЛОВАРЬ**

С его помощью даются пояснения к тем или иным математическим понятиям или терминам, которые встречаются в каждом из параграфов главы.

Разделы, помещённые к главе, используются, как правило, после изучения этой главы. Место и время применения других разделов регулируются особыми значками по тексту учебника. Также по тексту учебника размещены особые значки, указывающие на видеолекцию или видеозадачу. Их можно демонстрировать всему классу на экране или на мониторах. Кроме того, учащиеся, работающие на компьютере, могут просматривать их самостоятельно.

Основным содержательным стержнем курса математики 5-6-го классов по традиции, проверенной школьным опытом многих десятилетий, является арифметика. Вокруг этого стержня группируются алгебраические и геометрические сведения, знакомство с которыми преследует многие дидактические цели:

• закрепить полученные в начальной школе первичные геометрические и алгебраические представления;

• несколько расширить круг таких представлений, более тесно увязывая этот материал с арифметикой целых и дробных чисел:

• приобщить школьников к началам математических рассуждений, к посильным обобщениям изученного конкретного материала;

• сформировать начальные умения простейших геометрических построений (с циркулем и линейкой) и т.п.

Главный акцент в обучении пятиклассников делается всё же на арифметику натуральных чисел и нуля, а далее - на арифметику дробных чисел и основных величин.

Достаточное внимание уделяется и вычислительным навыкам: их формированию способствует осознанное применение законов и свойств арифметических действий. В связи с проникновением в школу компьютерной техники (в частности, микрокалькуляторов) сформированность навыков устных вычислений должна иметь некоторое преимущество перед сформированностью навыков письменных вычислений (многозначность чисел, участвующих в вычислениях, должна быть разумной и ограниченной, равно как и число рутинных письменных вычислений).

Немалое внимание в этот период обучения предполагается уделить и решению текстовых задач - преимущественно арифметическим способом (по действиям, с постановкой вопросов к ним или с их пояснениями). В отдельных случаях используется приём составления числового выражения по условию задачи с последующими вычислениями.

Всюду, где это возможно, авторы старались «оживить» текст рисунками, схемами, занимательными задачами, задачами на «соображение», историческими справками. Как правило, изложение нового учебного материала начинается с рассмотрения конкретной задачи, основное предназначение которой - мотивировать полезность его изучения, разъяснить смысл вводимых математических понятий.

Текст учебника не поделён поурочно (такое деление тесно связано с составом класса, с методикой работы учителя и т.д.). Вместе с тем учебник рассчитан на его чтение самим учеником (после объяснения учителем на уроке или при помощи учителя в ходе самостоятельной работы).

В тексте каждого параграфа приводятся решения типовых задач. Эти решения поначалу могут быть многословными, объясняющими; при закреплении записи решения задач их следует существенно сокращать. В отдельных случаях в учебнике приводятся примеры записи решения задач или выполнения упражнений.

Текст учебника (в том числе и решаемые задачи), как правило, двух уровней: основной и дополнительный. В зависимости от конкретных условий учитель сам определяет полноту и степень глубины изучения учебного материала (всем классом или отдельным учащимся, совместно с учителем или самостоятельно).

Упражнения к параграфам учебника также разделены на две части: основные и дополнительные. Здесь следует иметь в виду, что практически каждый пронумерованный комплект упражнений содержит чётное их число. Это упражнения-дублёры. Их удобно использовать по принципу: чётные в классе, нечётные - дома или наоборот. Однако и в дополнительных упражнениях проведено некоторое деление: дополнительные к основным, прикладные и занимательные, повышенной трудности, повторительные.

Использование комплекса позволяет учителю:

• создать единую и целостную систему развивающего обучения математике с активной компьютерной поддержкой;

• наладить автоматическую систему самоконтроля знаний учащихся путём выполнения компьютерных тренировочных тестов и упражнений;

• повысить активность учащихся в образовательном процессе через использование информационных технологий;

• организовать систему своевременного и объективного автоматического контроля знаний учащихся с последующим получением учителем всех форм, рейтингов и отчётности:

• разработать сценарии уроков с проекциучебно-дидактических материалов ей мультимедийного приложения на экран, автоматически сформировать из материалов мультимедийного приложения готовые к просмотру уроки в соответствии с разработанным сценарием.

Использование комплекса позволяет уча-ЩИМСЯ:

• последовательно изучить теоретический материал и методы решения задач по всем разделам комплекса;

• организовать своевременный и объективный самоконтроль знаний;

• организовать повторение курса по индивидуальной программе, формируемой автоматически на основе результатов выполнения компьютерных тестов, позволяющих объективно оценить уровень знаний и выявить все имеющиеся пробелы.

Электронный образовательный комплекс (ЭОК) по предмету включает в себя два самостоятельных и взаимосвязанных между собой учебно-методических комплекса (УМК) с мультимедийными приложениями: УМК для учителя и для учащегося.

Электронные учебно-дидактические материалы электронного образовательного комплекса размещены на машиночитаемом носителе - CD-диске.

Электронные учебно-дидактические материалы выпускаются двух модификаций:

- для ученика;
- для учителя (преподавателя).

Для обеспечения доступа пользователя к электронным учебно-дидактическим материалам диска и управления ими в зависимости от модификации в диск включаются соответствующие программные модули:

- «Учащийся»;
- «Преподаватель».

Для обеспечения взаимодействия программных модулей «Учащийся» и «Преподаватель» не требуется наличия на компьютере пользователя дополнительного программного обеспечения для поддержки

баз данных. Функции СУБД реализованы внутренними объектами и структурами данных (80 основных объектов и свыше 1000 методов) и позволяют хранить данные в очень компактном зашифрованном виде.

# Установка и запуск СD-диска

Процесс установки программных модулей «Учащийся» и «Преподаватель» очень прост и рассчитан на неискушённого в этой области пользователя. Для управления процессом установки пользователем в диске с электронными материалами существует специальное меню установки и запуска, которое автоматически появляется на экране компьютера после установки диска в **СD-привод.** 

Установку СD-диска необходимо начать с инсталляции пользователем дополнительных программных средств, приведённых в меню установки и запуска. К дополнительным программным средствам, которые нужны для просмотра материалов диска, относятся: Acrobat Reader, DivX и PPViewer. Эти программы входят в состав поставляемого пользователю CD-диска и устанавливаются при первой его инсталляции на компьютере пользователя.

После установки дополнительных программных средств нажатием на кнопку «Запуск» осуществляется запуск диска. Процесс запуска начинается с проверки диска системой защиты от копирования StarForce. Если диск прошёл проверку, пользователю предоставляется «окно» для ввода имени пользователя.

Для начала работы с учебно-дидактическими материалами пользователю достаточно ввести своё имя в соответствующее поле и нажать на кнопку «Вход».

# Функции программных модулей «Учашийся» и «Преподаватель»

Для работы пользователя с учебно-дидактическими материалами комплекса программные модули «Учащийся» и «Преподаватель» предоставляют интуитивно понятный пользовательский интерфейс с эргономичными удобными кнопками и другими управляющими элементами. Доступ ко всем материалам реализован так, чтобы «всё было под рукой, на столе», одним шелчком «мыши».

При создании программных модулей были учтены самые современные требования, предъявляемые к программному обеспечению образовательного назначения. Эти требования нашли своё воплощение в заложенных в программные модули функцияx:

- доставки контента;
- тестирования и оценивания;

• мониторинга и управления профайлами обучаемых;

- управления объёмом и составом контента;
- администрирования и аналитики.

Рассмотрим каждую из перечисленных функций подробнее.

#### Функция доставки контента

Реализована в программных модулях «Учащийся» и «Преподаватель» и выражается в управлении процессом доставки контента и взаимодействии с пользователем.

Основой электронных учебно-дидактических материалов, их стержнем является программа дисциплины ЭОК, состоящая из многоуровневой системы глав и параграфов.

Для перемещения по главам и параграфам программы дисциплины ЭОК пользователю необходимо навести указатель «мыши» на нужный параграф или главу и нажать на левую кнопку «мыши» (настройка «мыши» для «правши»),

В зависимости от выбора пользователем главы или параграфа программный модуль отображает доступные для работы разделы:

1) При выборе главы:

• Это надо знать - материал, который следует знать и помнить после изучения данной главы.

• Контрольные вопросы, на которые следует отвечать устно.

• Контрольные тесты в двух вариантах, которые проверяют, хорошо ли усвоен устный материал.

• Тренировочные тестовые задания под названиями «Проверь себя!» и «Дополнительно». Содержание этого раздела дополняет контрольные тесты и предназначено для самоконтроля.

• Учимся рассуждать! Раздел содержит задачи с решениями, которые приобщают учащихся к простейшим рассуждениям.

• Учимся решать задачи! Здесь представлены наиболее интересные задачи по материалу главы, детально разобранные решения которых формируют у школьников общие умения решать задачи, знакомят с методами их решения.

• Банк задач (только в диске для учителя). Из этого раздела учитель может заимствовать дополнительные задачи при наличии учебного времени.

2) При выборе параграфа:

• Тренировочные упражнения. Раздел разбит на два подраздела:

- Тренировочные тестовые задания;
- Упражнения вида «Заполни пропуски».

Эти подразделы содержат тренировочные интерактивные тестовые задания и упражнения, которые в зависимости от источника создания дополнительно разбиты на три группы, реализованные в программных модулях в виде кнопок:

- Из пособия:
- Из рабочей тетради;
- Дополнительно.

• Из истории. В разделе приводятся исторические сведения, связанные с учебным материалом какого-либо параграфа, а также краткие биографические сведения об учёных.

• Для любознательных! В этом разделе содержится познавательный учебный материал. Раздел предназначен для учащихся, которые особо интересуются математикой.

• Видеолекции и видеозадачи (кнопки с пиктограммами: видеолекции, видеозадачи).

Этот раздел содержит мультимедийные варианты задач и упражнений учебного пособия.

Около каждой кнопки пользователь может увидеть номер, соответствующий данной видеолекции и видеозадаче, а также её наименование.

Для отображения наименования видеоматериала необходимо установить курсор «мыши» на соответствующую кнопку и удерживать его в течение нескольких

секунд до появления подсказки с наименованием.

Видеоматериалы созданы при помощи графического 3D редактора 3D Studio Max,<br>графического векторного редактора графического векторного Macromedia Flash MX. Обработка звука производилась при помощи Sonic Foundry Sound Forge; вёрстка видеоматериала производилась с помощью программ Adobe Premiere и Adobe Image Ready.

Словарь (область «Словарь» в правой части экрана). Здесь даются пояснения к тем или иным математическим понятиям или терминам. Для просмотра содержания этого раздела пользователю необходимо предварительно выбрать параграф, затем указателем «мыши» установить курсор на искомый термин. После выполнения описанных действий в нижней части экрана отобразится содержание выбранного термина. Некоторые термины словаря имеют подробное описание с иллюстрациями. Содержание таких терминов можно просмотреть, нажав на кнопку «Подробное описание».

Для удобства работы пользователей-учителей с учебными материалами диска в ПМ «Преподаватель» реализованы два электронных отчёта — «Видеоматериалы» (кнопка «Видеоматериалы») и «Словарь» (кнопка «Словарь»). Эти отчёты сводят все видеоматериалы (видеолекции и видеозадачи), а также понятия и термины словаря в соответствующие списки.

Кроме того, в ПМ «Преподаватель» пользователю доступен дополнительный раздел *персоналии* (биографические сведения об учёных-математиках). Доступ к этому разделу осуществляется путём нажатия пользователем на кнопку «Персоналии», расположенную в верхней части экрана.

В сводном списке «Видеоматериалов» пользователь может выбрать с помощью «мыши» необходимую видеолекцию или видеозадачу и запустить её на просмотр. При просмотре видеоматериала пользователь может включить «паузу», вернуться к началу просмотра, завершить просмотр видеоматериала.

Разделы «Это надо знать», «Учимся рассуждать!», «Учимся решать!», «Для любознательных!», «Из истории», «Банк задач» реализованы в виде текстовых файлов в формате PDF, который обеспечивает компактность файлов, независимость качества при просмотре от вычислительной плат-

формы, доступность и быструю загрузку. Поддержка PDF формата на компьютере пользователя обеспечивается свободно распространяемой программой Adobe Acrobat Reader, которая входит в диск с учебными материалами.

Разделы «**Контрольные тесты», «Контрольные вопросы», «Тренировочные тесты и упражнения», «Словарь»** созданы с помощью специализированного программного средства собственной разработки, программного модуля «Генератор» и хранятся во внутреннем формате данных.

#### Функция тестирования и оценивания

Реализована в программных модулях «Учащийся» и «Преподаватель» и обеспечивает диагностику знаний, автоматическую оценку результатов тестирования обучаемого.

Для тестирования и оценивания знаний пользователей в учебных материалах диска существуют тренировочные и контрольные тестовые задания и упражнения.

Тренировочные тестовые задания и упражнения дают возможность проверить себя, выявить, насколько успешно продвигается изучение главы (параграфа).

1. *Для раздела «Тренировочные тестовые задания»* — кнопки «Проверь себя!» и «Дополнительно».

2. *Для раздела «Тренировочные упражнения»* — кнопки «Из пособия», «Из рабочей тетради», «Дополнительно».

Нажатие на перечисленные выше кнопки переводит пользователя в экранные формы, предназначенные для работы с тренировочными тестовыми заданиями и упражнениями.

Каждое тестовое задание или упражнение тестового набора имеет свой порядковый номер, обозначается арабской цифрой.

Перемещение по тестовым заданиям и упражнениям набора тренировочного задания осуществляется кнопками со стрелками или курсором «мыши» по пиктограммам) с номером соответствующего тестового задания или упражнения. Цвет пиктограмм тестоп и упражнений может быть разным в зависимости от состояния тестового задания или упражнения:

• белый — тестовое задание или упражнение ещё не просмотрено;

• голубой — тестовое задание или упражнение просмотрено;

• жёлтый — текущее тестовое задание или упражнение.

Просмотреть тестовое задание или упражнение и указать в нём ответ можно с любого номера. Указав ответ в тестовом задании или упражнении, нажимайте кнопку «Контроль» для проверки правильности ответа.

В случае, если при первом нажатии на кнопку «Контроль» ответ пользователя неверен, то ПМ «Учащийся» и ПМ «Преподаватель» выдадут соответствующее сообщение и предложат пользователю ещё раз попытаться проверить свои знания.

При втором нажатии на кнопку «Контроль» независимо от правильности выбранного пользователем ответа ПМ «Учащийся» и ПМ «Преподаватель» предоставят пользователю верный ответ.

Завершить выполнение тренировочного тестового здания или упражнения можно в любой момент кнопкой «Закрыть».

Переход к следующему тестовому заданию или упражнению и возврат к предыдущему осуществляется соответствующими стрелками.

Формирование пользователем правильных ответов в тесте или упражнении зависит от его типа. Рассмотрим каждый из типов тестов и упражнений подробнее.

#### **1. Выбор правильного ответа.**

В данном тесте пользователю необходимо выбрать правильный ответ на предлагаемый вопрос. Выбранный пользователем ответ окрашивается в синий цвет и помечается «галочкой».

#### **2. Вставка элементов в сетку.**

Этот тип упражнений следует начинать с прочтения вопроса.

Затем нужно ознакомиться с содержанием упражнения и заполнить места для вставки (клетки, выделенные жёлтым цветом).

Места для вставки заполняются путём перетаскивания «мышью» нужных по содержанию упражнения элементов из наборов символов.

Для удаления вставленного элемента достаточно пометить клетку этого элемента и нажать на клавиатуре кнопку «Delete».

#### **3. Соответствие элементов.**

Цель данного упражнения — установка соответствия между элементами левой и правой части формы.

Для того чтобы поставить элемент из левой части в соответствие с элементом из правой части, необходимо щёлкнуть кнопкой «мыши» по элементу в правой части и не отпуская кнопки «мыши», поместить его напротив соответствующего элемента из левой части. Отпустить кнопку «мыши».

**Контрольные тестовые задания** — это тесты, которые выполняют функцию текущего контроля по учебному материалу главы структуры ЭОК.

Этот раздел учебных материалов можно запустить с помощью кнопки «тесты». Перед началом работы с контрольными тестами пользователю необходимо установить переключатель в положение соответствующего варианта, щёлкнув «мышью» в кружке перед выбранным вариантом.

Для выполнения контрольного теста в ПМ «Учащийся» и ПМ «Преподаватель» используется единый механизм управления, который описан ниже.

Каждое тестовое задание в наборе контрольного теста имеет свой порядковый номер и обозначается арабской цифрой.

Перемещение по тестовым заданиям набора осуществляется кнопками со стрелками или курсором «мыши» по пиктограммам с номером соответствующего тестового задания. Цвет пиктограмм тестовых заданий может быть разным в зависимости от состояния теста или упражнения:

• белый — тестовое задание ещё не просмотрено;

- голубой тестовое задание просмотрено;
- жёлтый текущее тестовое задание.

Просмотреть тестовое задание и указать в нём ответ можно с любого номера набора. Указав ответ в тестовом задании, нажимайте кнопку для получения правильного ответа.

При желании пользователь может вывести на печать контрольные тестовые задания текущего теста (кнопка «Печать тестов»). Предварительно контрольные задания теста выводятся в файл формата текстового редактора Word. И далее непосредственно печать контрольных заданий выполняется средствами текстового редактора Word.

Оценка за контрольный тест рассчитывается в зависимости от количества набранных при тестировании баллов.

18 баллов — оценка «отлично»;

от 15 до 18 — «хорошо»;

от 12 до 15 — «удовлетворительно»;

менее 12 баллов — оценка «неудовлетворительно».

#### ФУНКЦИЯ МОНИТОВИНГА И УПВАВЛЕНИЯ профайлами учащихся

Реализована в программном модуле «Учащийся» и предназначена для учёта результатов диагностики (правильность, время выполнения, допущенные ошибки, количество попыток и т. п.), времени работы ученика с учебными материалами диска, хранения результатов тестирования и статистики времени работы с ЭОК, обеспечения доступности просмотра результатов любого контрольного тестирования, динамики обучения самим учеником, что даёт возможность самооценки собственных результатов.

В ПМ «Учащийся» существует специальное окно для учёта результатов контрольного тестирования — «Досье». В «Досье» пользователь может просмотреть статистику и результаты контрольного тестирования по следующим основным параметрам:

1) дата и время тестирования;

2) вид тестирования, показывающий, по какой главе дисциплины ЭОК выполнялось контрольное тестирование;

3) результат — оценка, полученная за выполненный контрольный тест;

4) количество набранных баллов;

5) максимальное количество баллов за выполненный тест;

6) количество правильно и ошибочно выполненных и зафиксированных заданий контрольного теста. Кроме того, в нижней части окна «Досье» пользователь может просмотреть тестовые задания, на которые были даны неверные ответы.

#### ФУНКЦИЯ УПРАВЛЕНИЯ Объёмом *<u>K</u>* COCTABOM KOHTCHTA

Реализована в программном модуле «Преподаватель» и позволяет автоматизировать деятельность учителя при проведении уроков с компьютерной поддержкой путём предварительного формирования информационно-технологических карт уроков.

Современный урок — это урок, учитывающий особенности и своеобразие современного социума. Практика школы и закономерности обучения показали неэффективность установления жёстких рамок урока, его структура должна быть достаточно гибкой и зависеть от специфики задач, средств их выполнения и реальных условий обучения.

В связи с этим для уроков, проводящихся с использованием информационной образовательной технологии на основе электронных образовательных комплексов, предлагается придерживаться рекомендаций ФППК МГПУ по более мелкой детализации этапов урока, в результате чего достигается более полное и комплексное использование возможностей электронного ЭОК для построения такого комбинированного урока, который соответствует стилю и методам каждого конкретного учителя.

Ниже приведена таблица соответствия классической классификации этапов урока и рекомендованной классификации этапов комбинированного урока.

Процесс разработки урока в ПМ «Преподаватель» разделяется на следующие основные стадии:

1. Формирование информационно-технологической карты урока.

2. Просмотр информационно-технологической карты.

3. Демонстрация урока по составленной информационно-технологической карте. Для формирования информационно-технологической карты (НТК) урока в ПМ «Преподаватель» учителю необходимо заполнить следующие атрибуты:

1) Узлы привязки урока к программе ЭОК (заполняются автоматически); 2) Номер класса; 3) Номер урока; 4) Длительность урока; 5) Наименование темы урока; 6) Этапы урока.

Каждый из этапов урока в свою очередь описывается следующими атрибутами: 1) Наименование этапа; 2) Номер этапа; 3) Длительность этапа; 4) Комментарий к этапу; 5) Информационное обеспечение этапа.

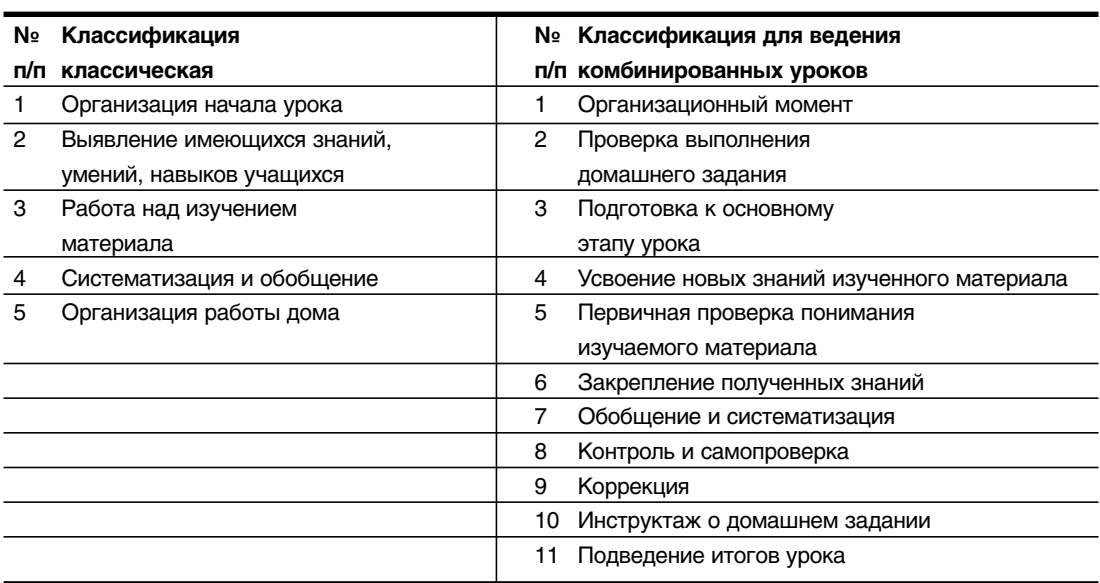

#### Сравнительная таблица соответствия этапов урока по предложенным классификациям

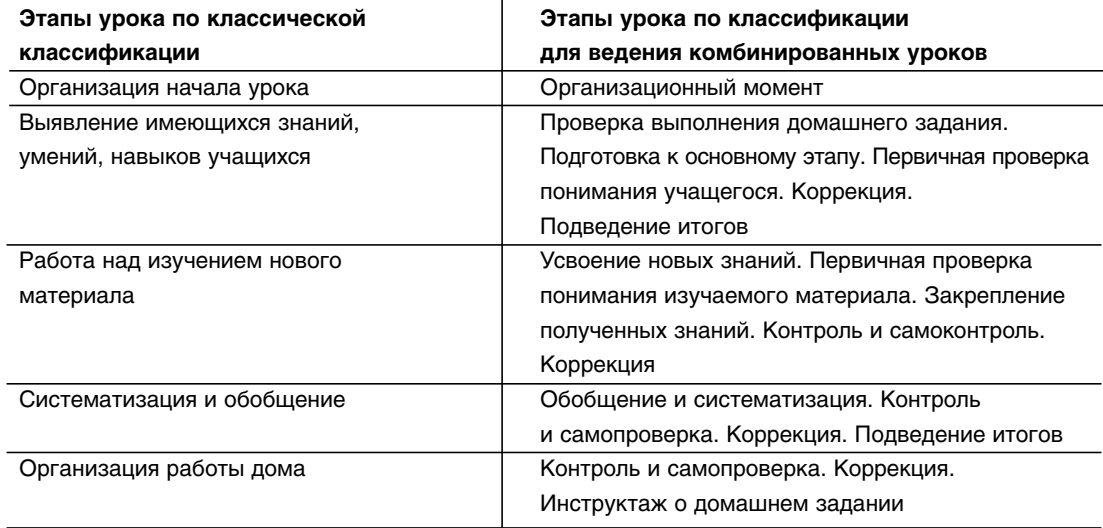

Для заполнения атрибутов урока при составлении ИТК в ПМ «ИНФОФОНД» учителю необходимо обратиться в диалоговой форме под закладкой «Главное окно» к ряду кнопок в области «Уроки».

После нажатия кнопки «Создать» ПМ «Преподаватель» предоставляет учителю подчинённую диалоговую форму для заполнения в формируемой ИТК атрибутов создаваемого урока.

Для заполнения атрибутов урока учитель может сохранить внесённую информацию,

нажав на кнопку «Сохранить», или отказаться от сохранения этой информации кнопка «Закрыть».

Есть также область «Этапы», в которой отображаются этапы урока. Для создания нового этапа и заполнения его атрибутов учителю необходимо воспользоваться специальной кнопкой.

При заполнении атрибутов этапа особое внимание следует обратить на подключение информационного обеспечения к нему.

Непосредственно выбор информационного

обеспечения для его подключения к этапу урока ПМ «Преподаватель» предоставляет специальное «окно».

После фиксации подключения информационного материала с помощью кнопки «Подключить ПО» ПМ «Преподаватель» переводит учителя в «окно», в котором он может продолжить подключение информационных материалов к этапу или окончить его формирование, активизировав кнопку «Сохранить этап урока». После чего в форме заполнения атрибутов урока учитель может изменить имеющийся или создать новый этап, а также закончить формирование урока, используя кнопку «Сохранить».

Сформированные ИТК разработанных уроков технологической линии учитель может просмотреть в форме под закладкой «Главное окно», используя кнопку области «Уроки».

Учитель может вывести ИТК на печать, используя кнопку «Печать ИТК».

Продемонстрировать разработанный урок в реальном учебном процессе согласно сформированной в ПМ «Преподаватель» ИТК можно, активизировав специальную кнопку.

Предварительно учителю следует найти искомый урок, выбрав соответствующий пункт программы.

Переход между информационными материалами этапов урока осуществляется с помощью кнопок со стрелками. Для прекращения демонстрации урока необходимо нажать кнопку закрытия урока.

#### ФУНКЦИЯ АДМИНИСТВИВОВАНИЯ и анапитики

Реализована в программном модуле «Преподаватель» и позволяет произвести загрузку с различных компьютеров результатов тестирования и статистики времени работы с диском учебных материалов, обеспечивает комплексный анализ результатов обучения, а также формирование различного вида отчётов.

Рассмотрим подробнее содержание этой функции в ПМ «Преподаватель»:

1. Ведение базы данных по объектам образовательного процесса (классы, учащиеся): внесение новых, изменение и удаление существующих объектов.

2. Загрузка с различных компьютеров досье учащихся на компьютер преподавателя.

3. Формирование и вывод на печать журналов успеваемости класса за указанный период времени.

4. Автоматизированная комплексная обработка результатов обучения, основанная не только на оценках, но и на глубоком анализе выявленных пробелов, что позволяет организовать систематический контроль качества обучения, эффективную коррекцию пробелов в знаниях.

5. Формирование и вывод на печать различного вида статистических и аналитических отчётов.

Представляется, что использование компьютера в учебном процессе и, в частности, создание и использование компьютерно-ориентированного учебника как элемента обучающей среды может в первом приближении выглядеть так, как это описано в данной работе.  $\square$